# *INSTRUCTIVO PARA LA SOLICITUD DE PERMISOS DE TRÁNSITO ONLINE*

## **SEGUÍ LOS SIGUIENTES PASOS**

1 **Ingresá a la página TAD (Trámites a Distancia) haciendo Click en:** 

https://tramitesadistancia.gob.ar

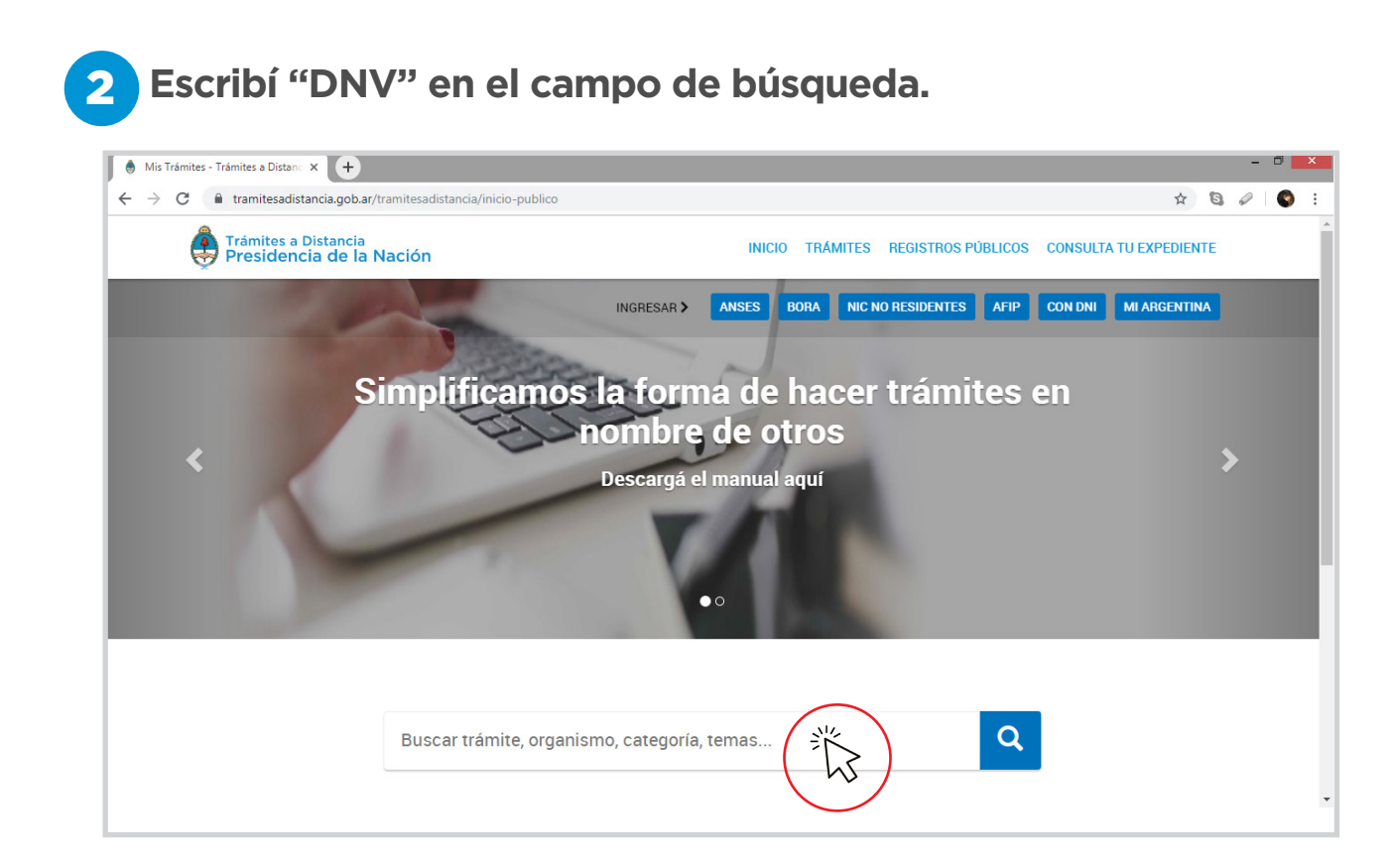

Seleccioná *"Solicitud de permisos de tránsito"* que aparecerá entre los resultados.

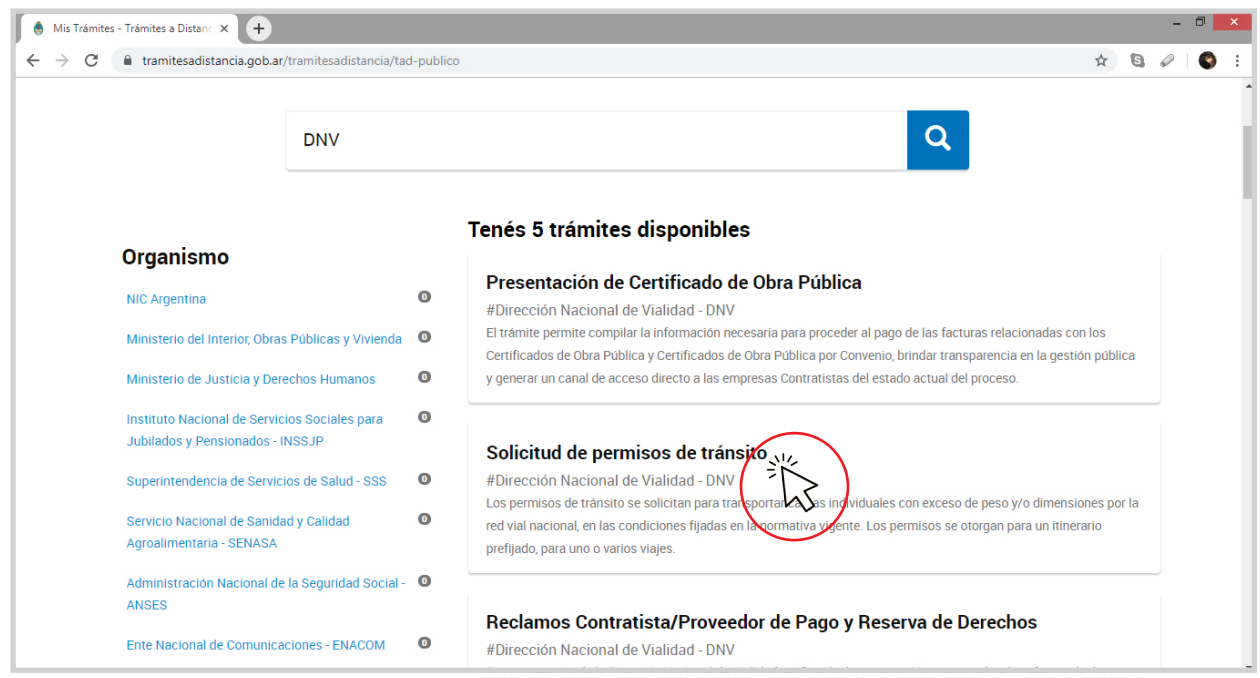

**Desplazate hasta pie de página e inicia tu trámite seleccionando**  3**la opción AFIP.**

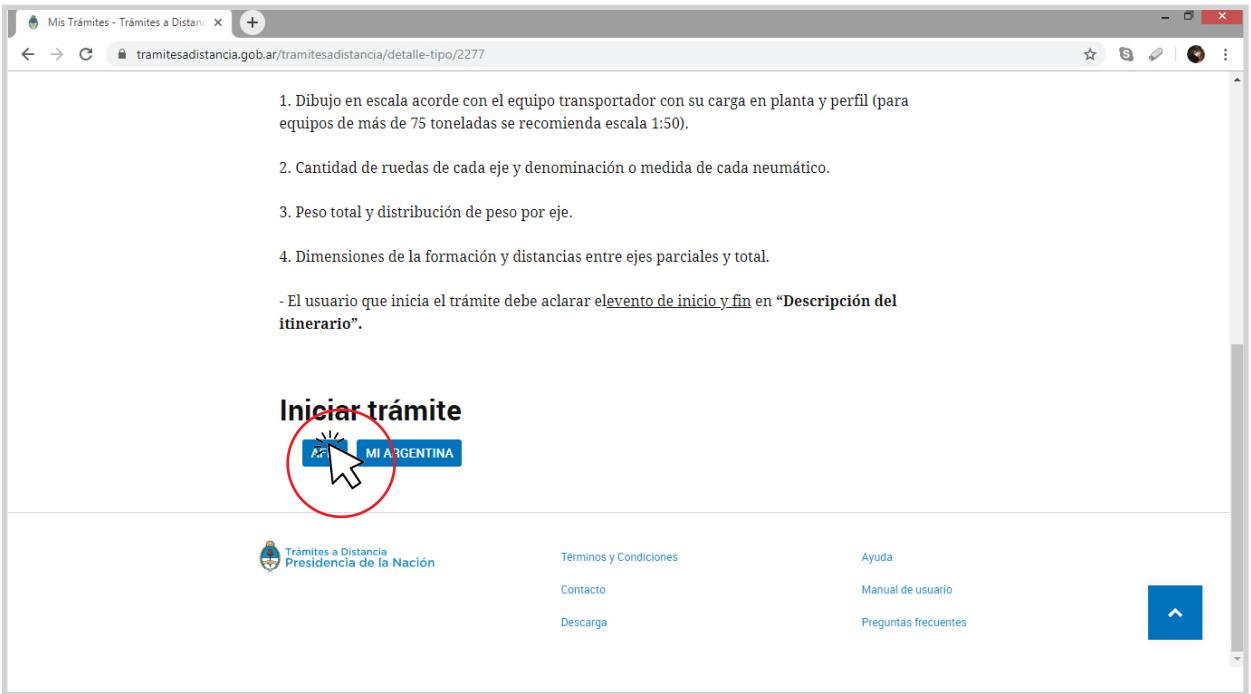

"La Empresa Transportista o Apoderado Legal (en caso de Empresa extranjera) debe poseer *CLAVE FISCAL NIVEL DE SEGURIDAD 3*, al menos." Ingresa tu Usuario. Click en Agregar.

Ingresá: Nro. CUIL – CUIT y Clave Fiscal *Solicitud de Permisos de Tránsito,* hacé click en botón CONTINUAR

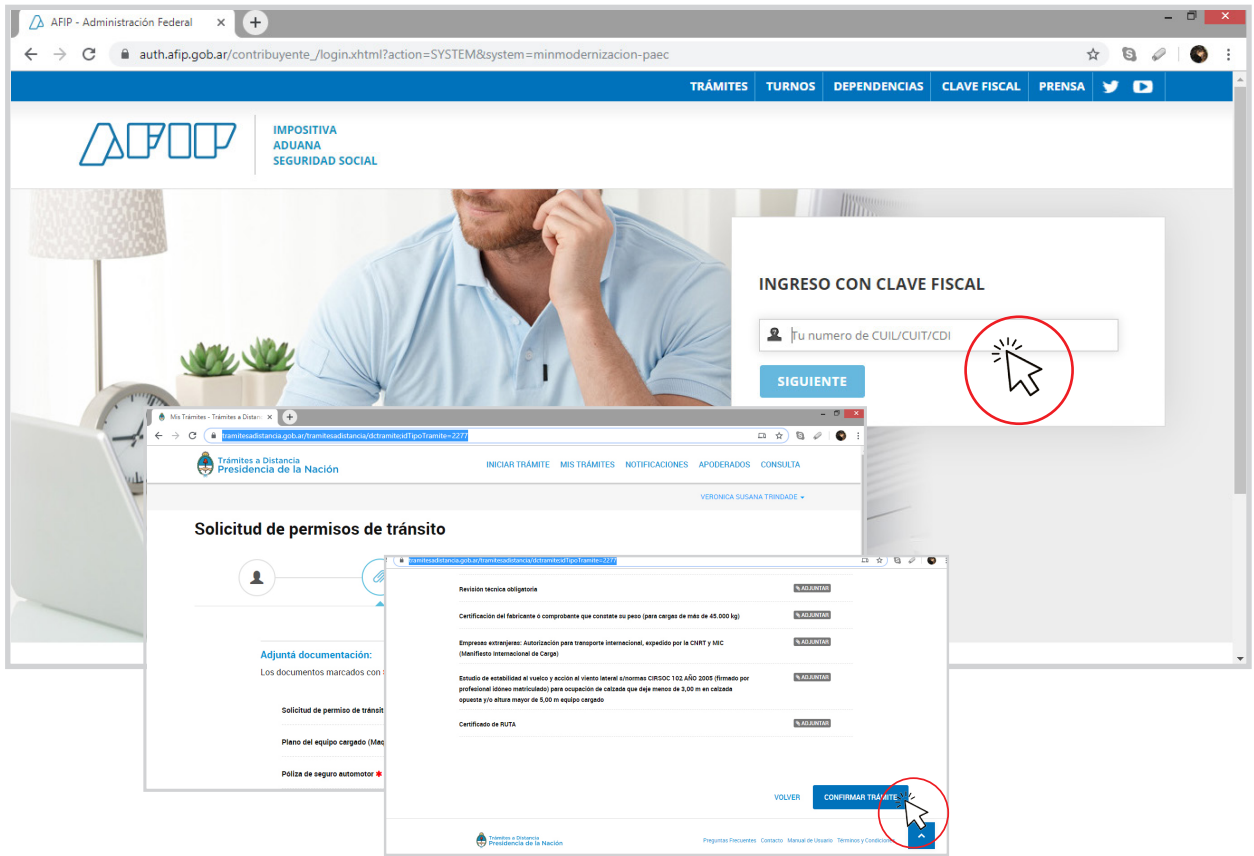

## **Para empezar a llenar la Declaración Jurada hacé click en**  4 **botón COMPLETAR.**

Ingresá los *Datos de Solicitud* seleccionando el tipo de permiso según la clasificación:

**TIPO A/L** - Vehículos convencionales (camión simple, semirremolque y semirremolque extensible)

- **TIPO B**  Vehículos especiales (carretones)
- **TIPO C**  Grúas y autopropulsados
- **TIPO D** Máquinas en tren agrícola hasta 3,60 m de ancho
- **TIPO E** Máquinas agrícolas sobre carretón entre 3,90 m hasta 4,30 m de ancho
- **TIPO F** Máquinas agrícolas sobre carretón hasta 3,90 m de ancho
- **TIPO G** Equipos autotransportados no motores
- **TIPO R** Automovilera

#### **"¡Recordá completar todos los datos solicitados!"**

- Datos del tractor: únicamente los datos del camión tractor
- Datos del semirremolque o Carretón: únicamente los datos de dichas unidades
- Totales de la formación: datos de la formación vacío
- Datos de la carga: Completar con los datos de la carga a trasladar
- Datos del equipo cargado: totales de la formación carga más equipo completo

### 5 **Descripción del itinerario**

- Ingresá las Rutas Nacionales y Provinciales (Las Rutas provinciales se indican para completar el itinerario, tener en cuenta que estas no son autorizadas por Vialidad Nacional sino por Vialidad Provincial)
- Armá la Planilla de Itinerario según el Código de Tramos de la D.N.V. (Archivo Evento de Rutas, Columna Ubicación Ruta Nacional (RN), ingresá únicamente el kilómetro Inicial y Final del tramo a transitar
- Si vas a circular por varias Rutas Nacionales es requisito indicarlas; lo haces presionando el signo más (+)
- Una vez ingresado todos los datos hace **CLICK en GUARDAR**
- Ahora **Adjuntá la documentación obligatoria.**

**Recordá que los únicos permisos que no requieren de detalle de itinerario son los del tipo D y F. Además, si regresas por otro itinerario deberás realizar un segundo permiso.**

## **Una vez finalizada la carga de documentación hace click en:**  6**CONFIRMAR TRÁMITE / FIN**

#### Particularidades:

- La Documentación del equipo (tractor, carretón, semirremolque, grúa, equipos de arrastre) debe coincidir con la razón social de la empresa transportista. En caso de no coincidir ya sea por alquiler, préstamo, contratación de fleteros, etc., debes adjuntar el Contrato de Comodato, Alquiler, Préstamo o Sesión en el mismo sitio donde se adjunta la Póliza de Seguro
- La solicitud de permiso tipo F "Maquina Agrícola sobre carretón hasta 3,90 m, se ajusta al carretón agrícola de 2,60 m de ancho que traslada una maquinaria agrícola de hasta 3.90 de ancho o los componentes de la Unidad de Trabajo Agrícola conforme a definición vigente.
- Para carretón superior a 2,60 metros de ancho, que transporta una maquinaria agrícola, debe hacerlo a través de la Solicitud de permiso Tipo E.
- En el caso de cargas mayores a 45 toneladas, adjunta el Certificado del fabricante o comprobante de constatación de peso.
- Se permiten salientes laterales de hasta un 50% en total de la trocha del carretón para todos los tipos.

La carga excepcional que al ser ubicada sobre el carretón genere una saliente lateral de un porcentaje mayor que el 50% deberá ser transportada en un carretón de trocha mayor. En caso de no ser posible disponer de un vehículo de ancho de trocha tal que genere un exceso de ancho no superior al 50%, podrá realizar el transporte sobre un carretón que no cumpla con tal condición, siempre y cuando la trocha del carretón no sea inferior a 3,00 metros. En este caso se debe justificar la necesidad de optar por dicho vehículo y acompañar con la solicitud, el estudio de estabilidad al vuelco y acción del viento lateral según normas CIRSOC 102 AÑO 2005 firmado por profesional idóneo matriculado.

- Cuando el equipo cargado supera los 5,00 m de altura, deberas adjuntar el estudio de estabilidad al vuelco y acción del viento lateral según normas CIRSOC 102 AÑO 2005 firmado por profesional idóneo matriculado.
- Cuando el equipo cargado no deja 3 mts libres en la trocha en el sentido opuesto, agregá el Estudio de paradas cada 10 km detallando progresiva y lugar de estacionamiento para permitir el paso del resto de los vehículos.
- Todo permiso solicitado debe incluir plano a excepción del Permiso tipo "D" Máquinas en tren Agrícola hasta 3,60 m de ancho
- R.U.T.A.: en caso de empresas Extranjeras adjunta el certificado de Autorización para el Transporte Internacional (PPC) expedido por la CNRT y MIC (Manifiesto Internacional de Carga).
- Para los Permisos que requieran itinerario, el mismo, debe completarse con los datos indicados en el Archivo Eventos de Ruta, columna "Ubicación del código de Tramos de la DNV" (\*).
- Si la solicitud de tránsito es para un equipo autopropulsado o Autotransportado, con exceso de peso por ejes, el canon por resarcimiento del deterioro al pavimento que corresponde abonar, lo recibirás a través de una notificación en tu

correo electrónico.

- Genera tu comprobante o boleta de pago (BP/VEP) a través del portal Web e-recauda, respetando el monto del CANON informado y e indicando el Dato Específico: AÑO (2 dígitos) y Nº de Expediente ( 8 dígitos) "otorgado por TAD"
- Envíanos un mail avisando su pago a *comprobante-canon@vialidad.gob.ar* indica el número de expediente junto con el comprobante de pago como archivo adjunto.

#### **Este archivo lo encontrás en la página de Vialidad Nacional/transportes de cargas/ formulario eventos en las rutas ingresando a:**

*https://www.argentina.gob.ar/transporte/vialidad-nacional/transporte-de-cargas/formularios*

## **¡Recordá que es obligatorio que adjuntes**

**el plano de la formación, de lo contrario la solicitud del permiso será rechazada <sup>a</sup> exepción del tipo D!**

#### **CANON POR DETERIORO DE PAVIMENTO – FORMA DE PAGO**

- Generá Tu comprobante o boleta de pago (BP/VEP) respetando el monto del CANON remitido vía mail y el número de expediente (tramite TAD), ingresando a: *https://erecauda.mecon.gov.ar/erecauda/home*
- Indicá a la Dirección Nacional de Vialidad (CODIGO 604) como Entidad Receptora de los Fondos y Entidad Ordenante
- Seleccioná el Distrito Jurisdiccional o Casa Central y la opción Canon por Permisos de Transito. Hace Click en Continuar.
- Completá los datos generales contribuyente y monto a abonar
- Completá los datos de contacto y específicos, teléfono y mail
- Completá los Datos Específicos: Identifica correctamente el NÚMERO DE EXPEDIENTE, especificando  $ANO$ <sub>\_\_\_\_</sub>y  $N^{\circ}$ \_\_\_\_\_
- Generá el comprobante mediante la opción Finalizar
- Acércate a una entidad habilitada para el pago de comprobantes e-Recauda o realizá tu trasferencia electrónica.
- Una vez efectuado el pago, envíalo vía mail a comprobante-canon@vialidad.gob.ar

#### **DOCUMENTACION OBLIGATORIA**

- Plano del Equipo (vista de perfil y en planta)
- Pólizas de Seguro o Certificado de Cobertura (no tarjetas ni certificados de Pago)
- Revisiones Técnicas Obligatorias (completa)
- Certificado de RUTA

#### Aclaraciones del Contenido del plano:

- Dibujo en escala acorde con el equipo transportador con su carga en planta y perfil. Para equipos de más de 75 toneladas se recomienda escala 1:50.

- Cantidad de ruedas de cada eje y denominación o medida de cada neumático.
- Peso total y distribución de peso por eje.
- Dimensiones de la formación, de la carga y distancias entre ejes parciales y total.

**"Recordá que toda solicitud de permiso de tránsito, cuyo peso total del equipo cargado supere las 75 tn, primeramente será analizada por la SUBGERENCIA DE MANTENIMIENTO DE OBRAS DE ARTE (División Puentes y Viaductos)"**

#### Vigencias de los permisos:

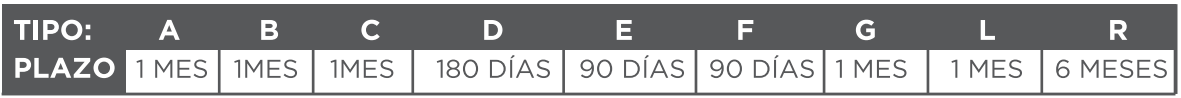

Si la carga y el equipo transportador se repite para varios viajes podés solicitar una mayor vigencia.

#### **CONSIDERACIONES**

- Ingresá una dirección de correo electrónico válido y sin errores de tipeo; recordar que el seguimiento de tu trámite se realizará a esta dirección.
- Es de suma importancia que el comprobante de pago esté vinculado con el Número de EXPEDIENTE que recibió el transportista en su correo.
- Una vez que el permiso fue aprobado por Vialidad Nacional; este será enviado a tu correo electrónico en formato digital.
- Descargá el archivo recibido >> "Permiso de tránsito aprobado"
- Para circular en ruta nacional: el transporte debe contar con la siguiente documentación física:
	- 1. Permiso de Tránsito con QR identificatorio
	- 2. Circulares y Listados Complementarios del Permiso de Tránsito
	- 3. Plano identificatorio con tramite, impreso desde TAD

#### **No olvides llevar en ruta el Permiso de Tránsito, impreso desde PERMISO DE TRANSITO APROBADO, más el plano respectivo, impreso desde el TAD.**

#### **MOTIVOS DE RECHAZO:**

- Faltante de croquis/planos de la formación/datos incompletos en el mismo.
- Faltante de documentación obligatoria de algún equipo que compone la formación o cualquier otra documentación no remitida, por ejemplo: póliza y VTV.
- Documentación no legible.
- Documentación vencida.
- Pago de Canon por deterioro de pavimento mal vinculado o monto incorrecto.
- Vehículos con infracciones de pesos, dimensiones, potencia/peso, fuga y/o evasión del Puesto de Control.
- Que existan puentes limitados en el itinerario solicitado.
- Que existan limitaciones de altura en el itinerario solicitado.

## VIALIDAD<br>NACIONAL